## Getting Started with YourCourts.com

All members, including those with the administrator role, must log into YourCourts.com before using the site. Each member has their own account that is tied to their email address. The site requires each member to have a unique email address for each adult user. Junior members are not required to have a login but rather are tied to their parents or guardians accounts. The initial passwords are set up when the community first joins YourCourts.com and can be changed from within the system .

When choosing a password, it must be at least 4 characters long and should be something that you can easily remember.

## Logging into YourCourts.com

YourCourts.com can be accessed from any web browser, tablet or mobile device connected to the internet. To login into YourCourts.com, go to the URL address <a href="http://www.yourcourts/security">http://www.yourcourts/security</a> which takes you to the login page for the YourCourts.

Your community may have also created a custom URL (e.g. http://www.democlub-tennis.com) or a convenient link from your HOA or Club website that is easier for you to remember. However, you can also get to the login page by using <a href="http://www.yourcourts.com/yourcourts/security/">http://www.yourcourts.com/yourcourts/security/</a> (<a href="http://www.yourcourts.com/yourcourts/security/">http://www.yourcourts.com/yourcourts/security/</a>).

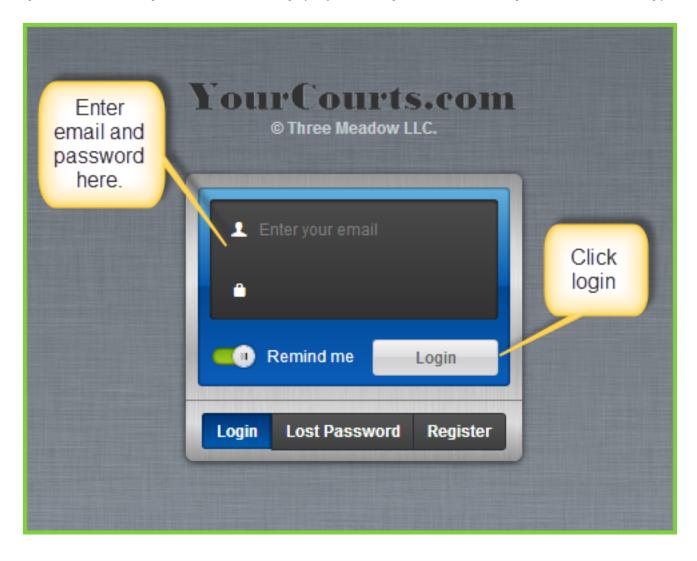

Note: If you don't know what your password is, please contact your neighborhood administrator. If you are the community administrator, contact your YourCourts.com support contact for your credentials. You can also use the <a href="Recover your Password (member-content/basic/recoverpassword.html">Recover your Password (member-content/basic/recoverpassword.html</a>) feature.

| Once on the login page, enter your email address and the password that was provided to you and click the Login button. |
|----------------------------------------------------------------------------------------------------|
|                                                                                                    |
|                                                                                                    |
|                                                                                                    |
|                                                                                                    |
|                                                                                                    |
|                                                                                                    |
|                                                                                                    |
|                                                                                                    |
|                                                                                                    |
|                                                                                                    |
|                                                                                                    |
|                                                                                                    |
|                                                                                                    |
|                                                                                                    |
|                                                                                                    |